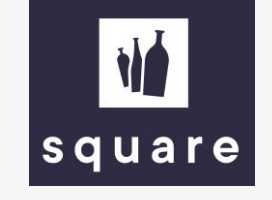

## Manual

Ordering with the price and stock list

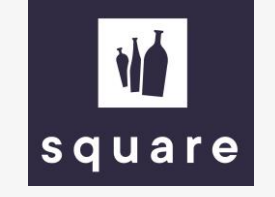

## Upload price and stock list to order quickly

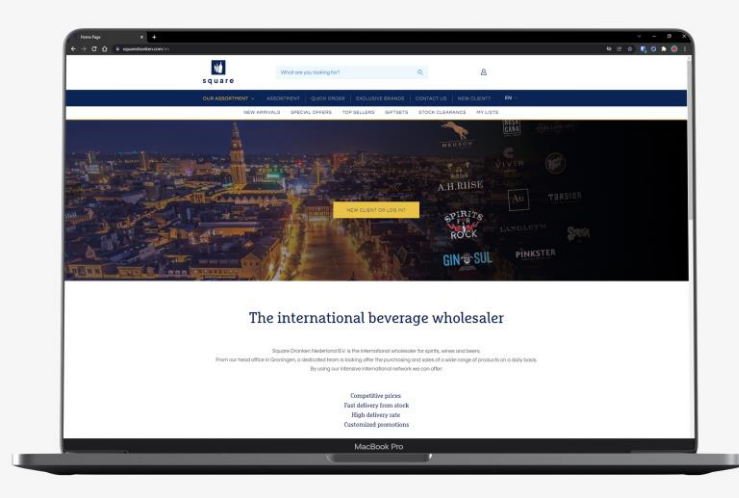

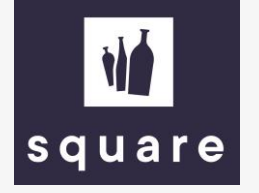

Log in to our website to download the price list. To do so, see the manual 'Generate price and stock list'.

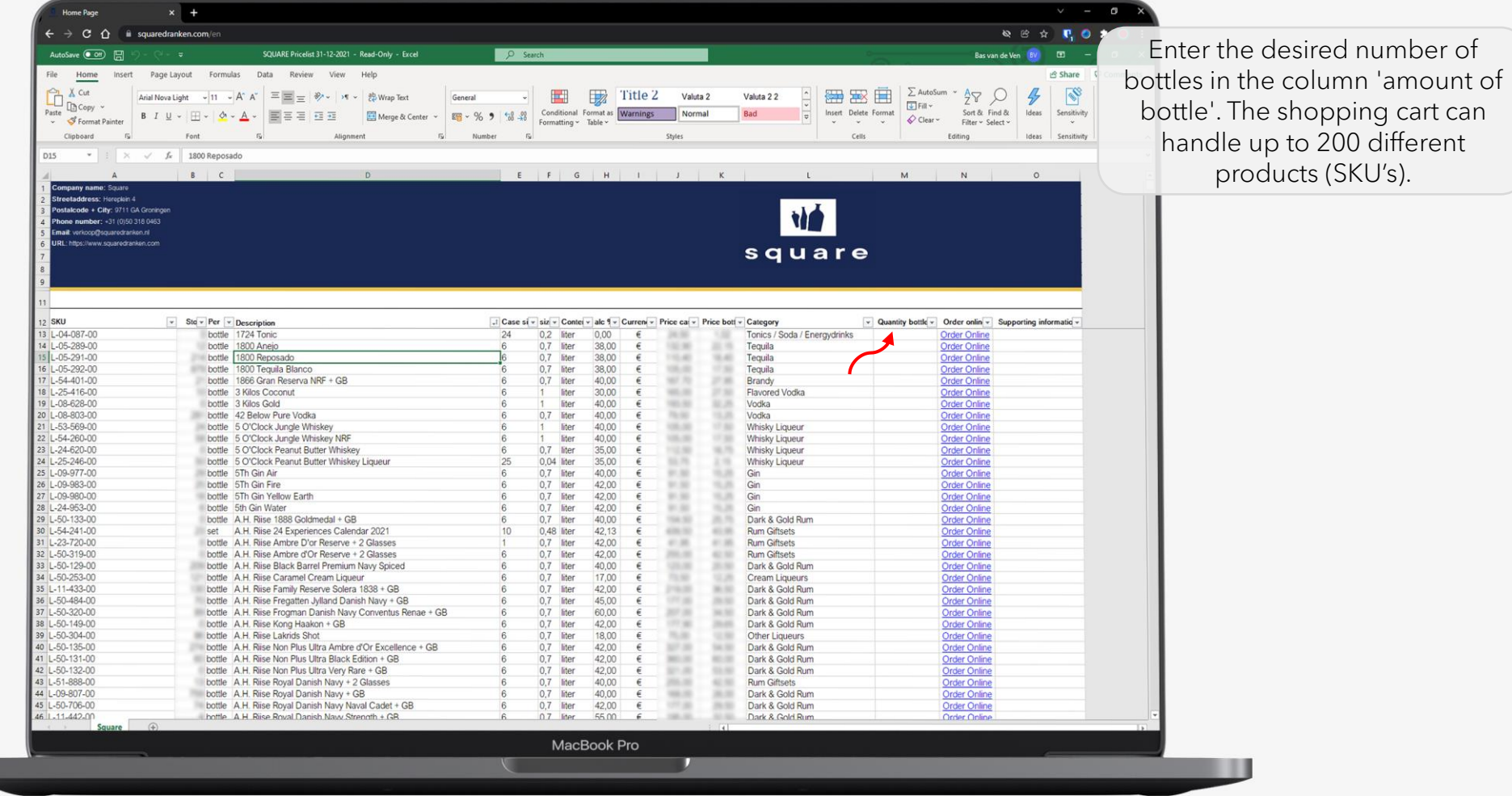

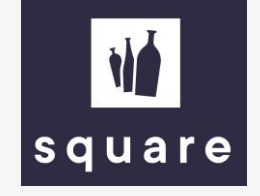

Navigate to the shopping cart and click on the 'import Excel Order' link.

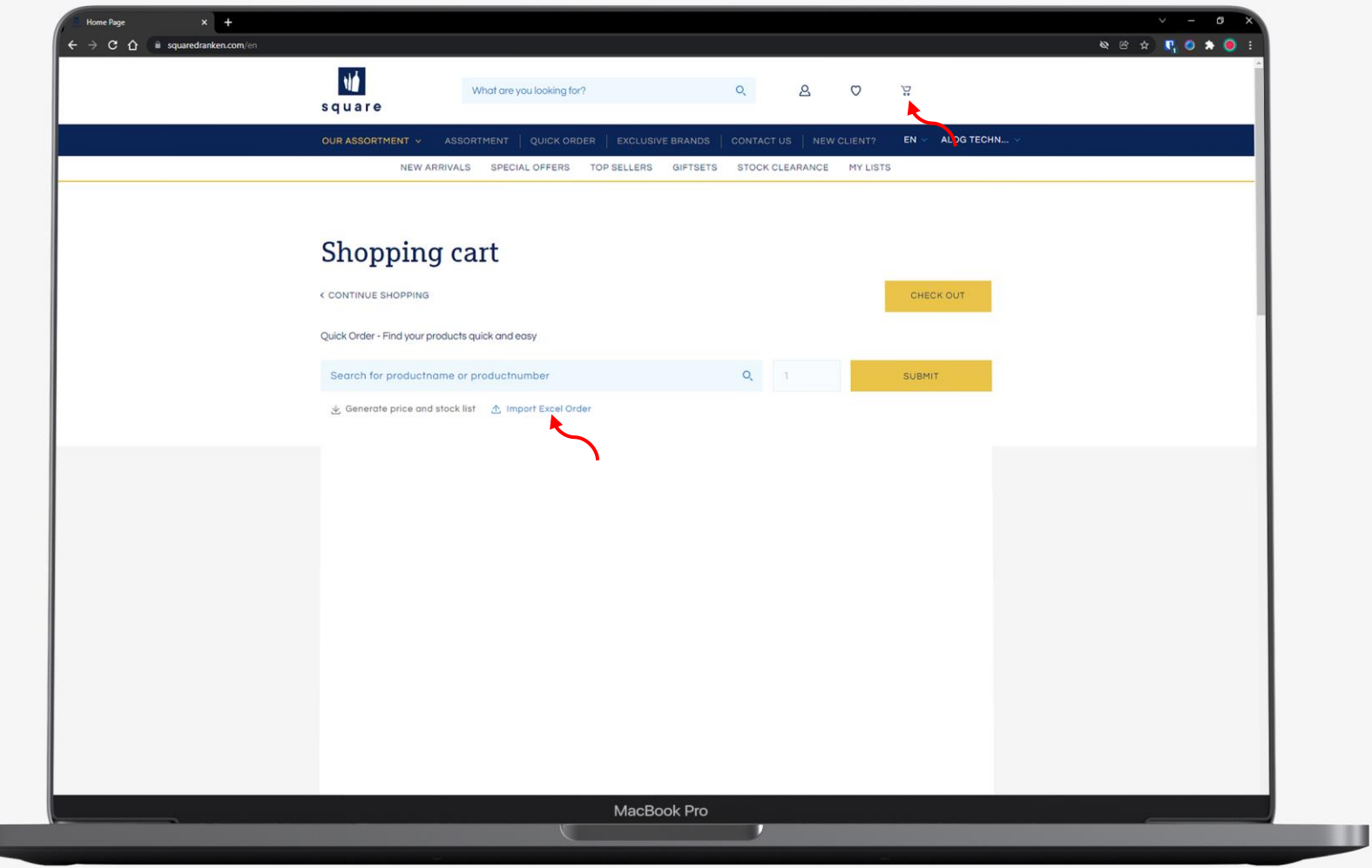

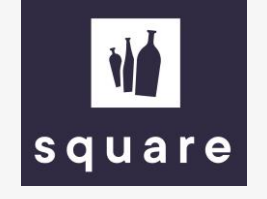

Upload the price list with the 'upload file' button after you filled it in. If something goes wrong or if there is not enough stock available, you will be notified.

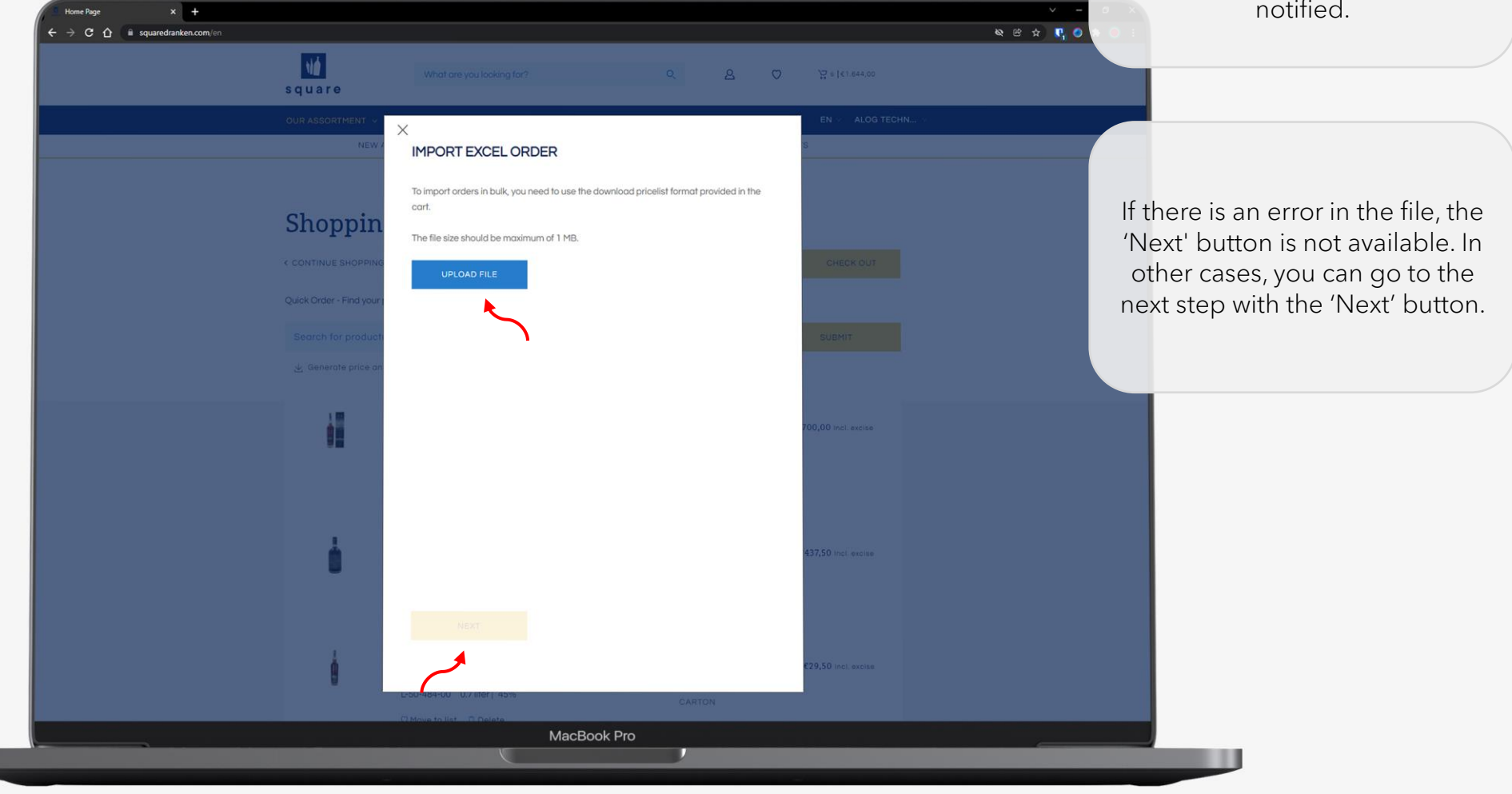

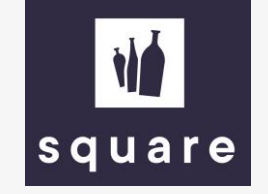

As soon as you click on 'Go to cart', the file has been successfully added and the shopping cart is automatically filled with the products.

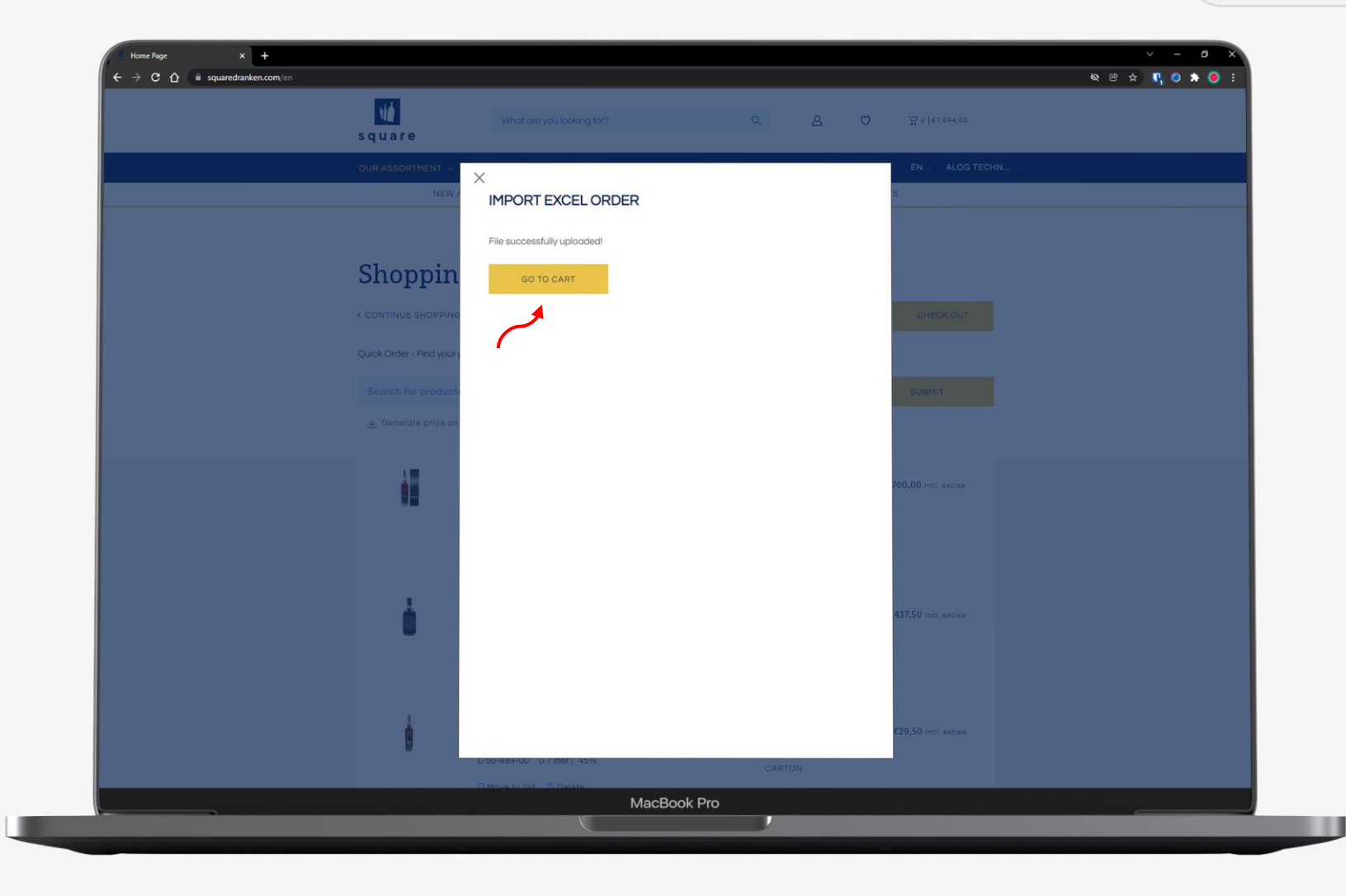

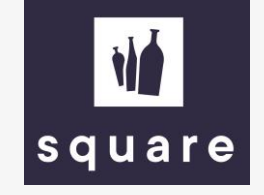

From here you can complete the order in the usual way.

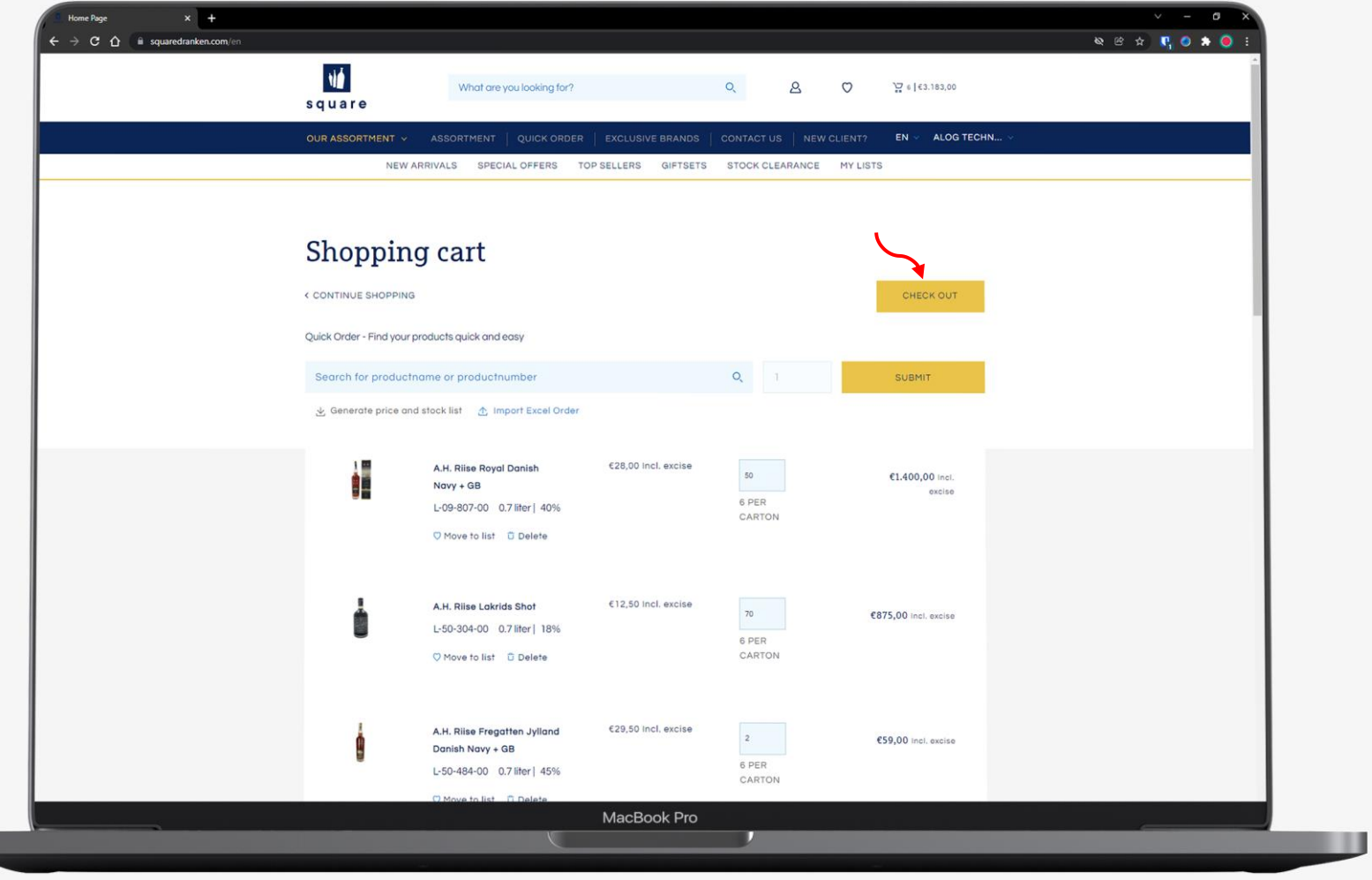